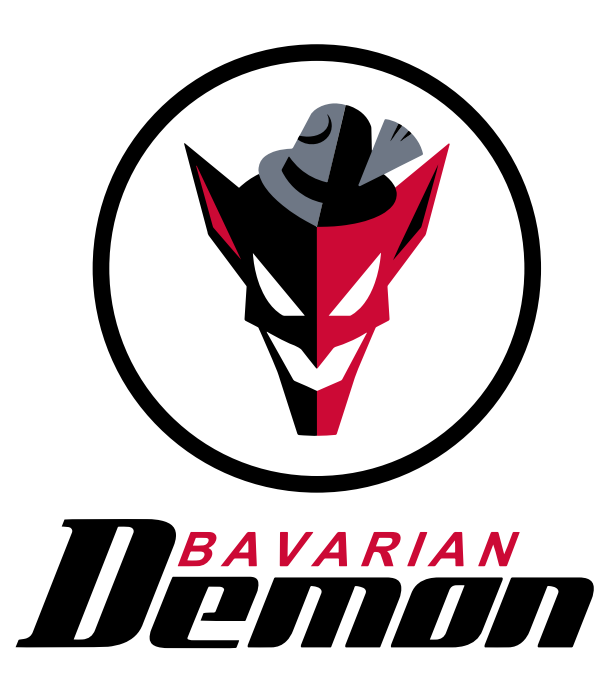

## B E D I E N U N G S A N L E I T U N G

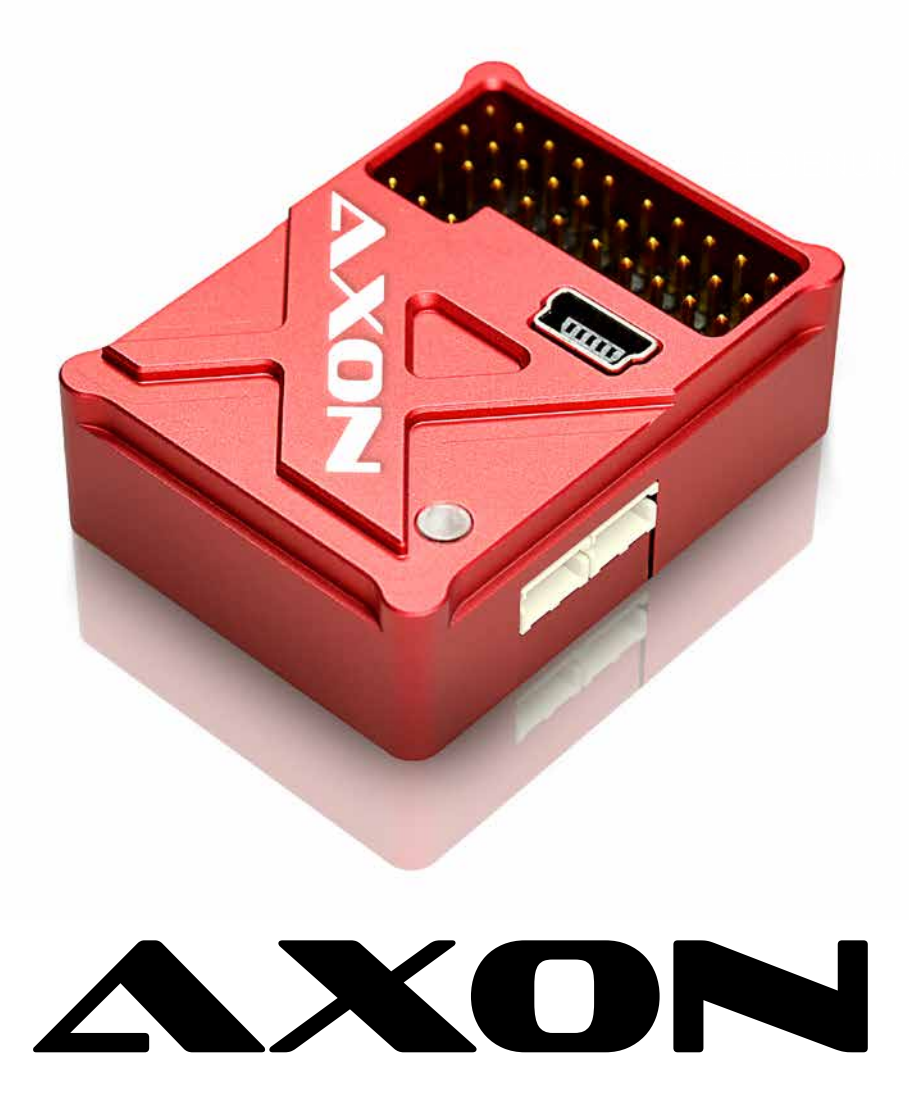

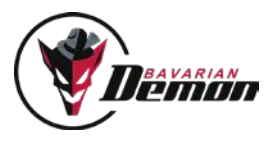

# INHALT

## VORAB-INFO

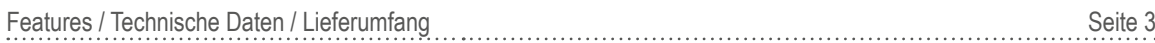

## SCHNELL-EINSTIEG

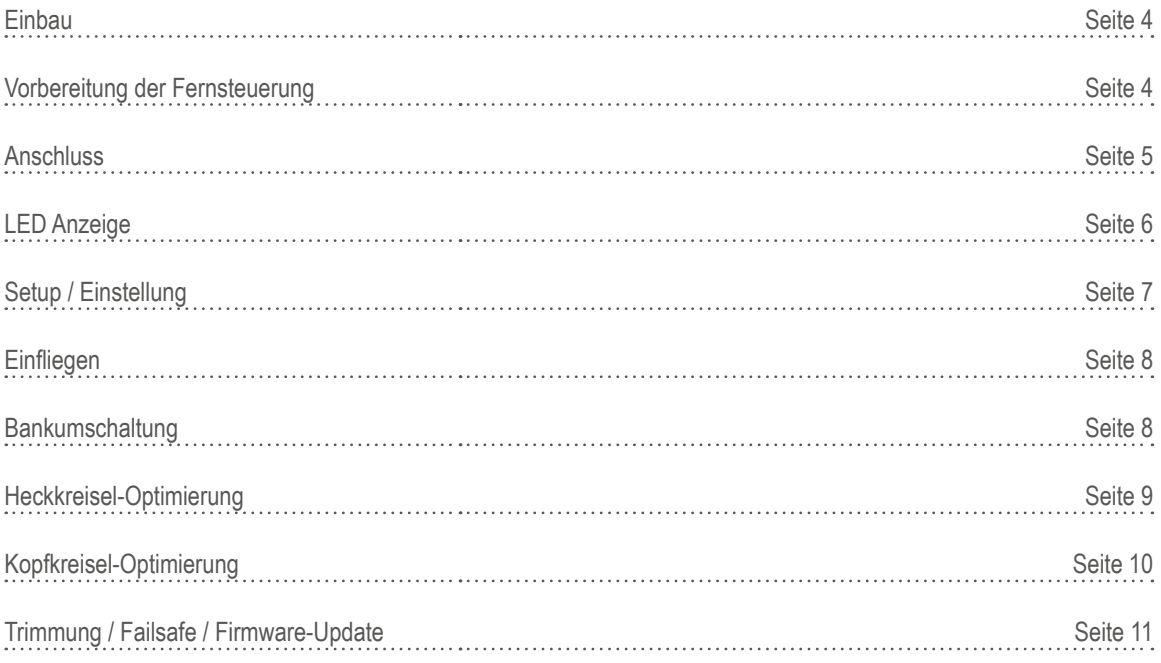

## **SONDERFUNKTIONEN**

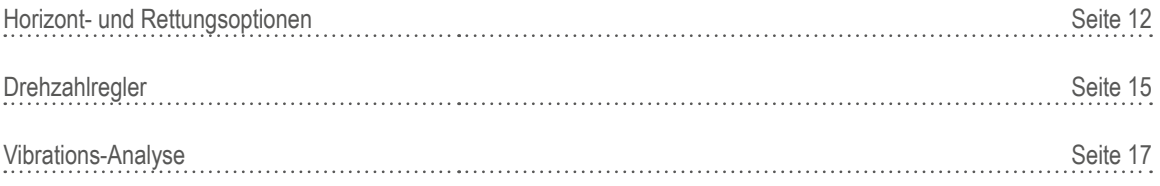

## ANHANG

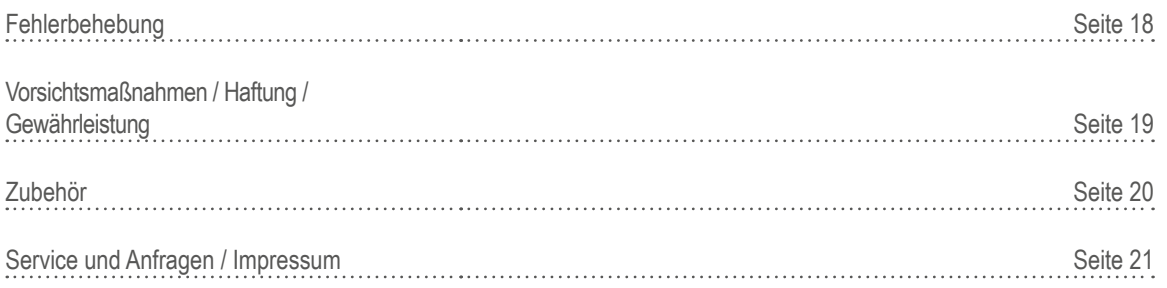

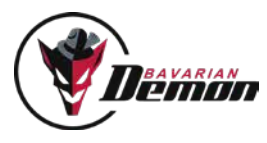

## VORAB INFO

## **FFATURES**

Wir gratulieren Ihnen zum Erwerb eines bavarianDEMON-Stabilisierungssystems. Mit diesem System erlangt das Modell eine nie dagewesene Performance. Der Kopfkreisel eliminiert alle unerwünschten Eigenschaften des paddellosen Rotorkopfes mit dem Resultat der besten Steuercharakteristik und Präzision. Durch hochwertige MEMS-Gyros der neusten Generation sind unsere Systeme voll 3D-fähig und beinhalten gleichzeitig einen ebenso hochwertigen wie ultra-schnellen Heckkreisel.

Weiterhin ist im integrierten Heckkreisel eine symmetrische Drehmomentsteuerung realisiert, welche zu einer Steigerung der Haltekraft führt, indem der Heckkreisel intern mit den Pitch-Daten der Rotorkopf-Steuerung gekoppelt ist.

Die neueste Generation, der AXON, hebt die bisherige Performance auf einen neuen Level. Nicht nur was die zuschaltbare Horizontal-Stabilisierung sowie Notrettungsfunktionen angeht, sondern über den gesamten Funktionsumfang. Selbstverständlich eignet sich auch der AXON für alle Arten von Helis. Egal ob mit oder ohne Paddel, Trainer oder Scale-Helis (Zwei- und Mehrblatt-Köpfe), sowie für sonstige paddellose Helikopter wie Turbinen-Trainer, etc.. Der AXON ist ohne Einschränkungen für alle Antriebstypen einsetzbar, egal ob Elektro-, Nitro- oder Verbrennungsmotor sowie Turbinenantrieb.

Unterstützt werden alle gängigen Analog-, Digital- und Brushless-Servos, einschließlich Narrow-pulse (760µs) bis 500Hz. Ebenso alle gängigen Taumelscheiben-Typen, inklusive vier TS-Servos und virtueller TS-Verdrehung (H1, H3-90°, H3-120°, H3-140°, H4-90°,  $H4-90^{\circ}+45^{\circ}$ ).

Direkter USB-Anschluss zur schnellen Programmierung via Win- und MacOS-Software sowie Android- und iOS-Apps in Verbindung mit dem separaten Bluetooth-Modul, oder alternativ via Gerätemanager in der Jeti-Senderfamilie (Sender-Firmware ab 4.23 oder höher), Bankumschaltung kompletter Parameter-Sets und klare Trennung der Empfindlichkeits-Einstellungen für Kopf- und Heckkreisel in unabhängigen Zusatzkanälen reduzieren die Einstellarbeit auf ein Minimum. Der nun separate Horizont-Kanal dient zur Aktivierung und Einstellung der Horizontal-Stabilisierung und Notrettungsfunktionen.

Die Firmware des AXON ist updatefähig via Internet (nur via Software, nicht App). Bitte hierzu die Hinweise in der Software beachten.

## TECHNISCHE DATEN

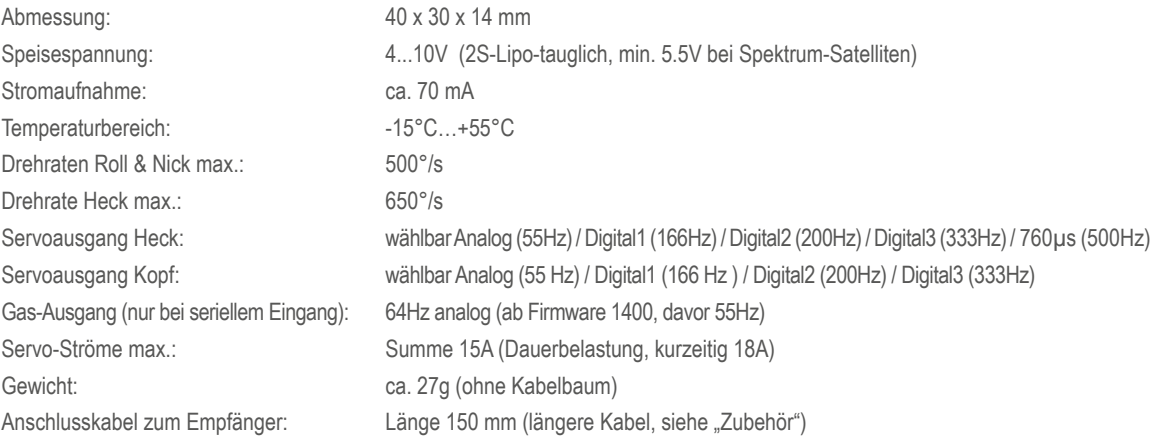

## LIEFERUMFANG

- Gerät (Sensoreinheit)
- Je ein Klebepad .Acro' und .Soft' ACP
- Anschlusskabelbaum zum Empfänger (150mm)
- Mini-USB-Kabel
- Produktinformation

Software (Win / MacOS) zum Download unter www.bavarianDEMON.com. Apps (iOS / Android) in den entsprechenden Stores.

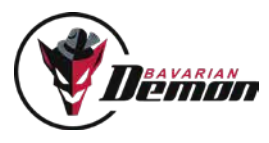

## **SCHNELLEINSTIEG**

## EINBAU

### EINBAULAGE

Wichtig ist die präzise Ausrichtung in Bezug zur Ebene des Hauptrotors bzw. der Hauptrotorwelle, d.h. die Montage-Fläche muss senkrecht oder parallel hierzu sein. Im Unterschied zu reinen Heckkreiseln ist eine Ausrichtung in allen 3 Achsen wichtig, damit die Kopf-Stabilisierung auch bei Pirouetten konstant arbeitet. Bei der Montage sind 24 Orientierungsrichtungen möglich (s. Software), auch kopfüber oder vertikal.

### VIBRATIONEN VERMEIDEN

Die Montagefläche muss solide sein und möglichst wenig vibrieren. Je näher sich der Befestigungsort an der Rotorwelle befindet, desto geringer sind meist die Vibrationen. Bei Verbrennungsmotoren ist es wegen der "unsichtbaren" Vibrationen besonders wichtig. hierauf zu achten. Sollte bei laufendem Motor das Gehäuse trotz korrekter Montage fühlbar oder sogar sichtbar stark vibrieren, empfehlen wir eine andere, besser vibrationsgeschützte Position.

### HITZE MEIDEN

Abstand zu Auspuffanlage, Regler, Motor beachten. In Rümpfen ggf. für genügend Frischluft sorgen.

### DIE MITGELIEFERTEN KLEBEPADS VERWENDEN

Montagefläche gut reinigen. Für Modelle mit Verbrennungsmotor empfiehlt sich, zuerst das mitgelieferte dicke und weichere Klebepad zu verwenden (,Soft' ACP). Für alle anderen Modelle das dünne Klebepad (,Acro' ACP) verwenden. Gehäuse nicht zusätzlich festzurren, damit die dämpfende Wirkung des Schaumstoffs nicht eingeschränkt wird. Aus dem gleichen Grund die Anschlusskabel (Servos und Empfänger) nicht straff, sondern mit etwas Spiel verlegen.

## VORBEREITUNG DER FERNSTEUERUNG

Im Sender ALLE Mischer abschalten. Der Anlenkungstyp/Mischer wird im Gerät eingestellt. Im Sender ein ungemischtes H1-Programm wählen (ggf. vorprogrammierte Mischer deaktivieren). Weiterhin im Sender verbleiben die Nutzung des Gyro-Menüs sowie der Pitch- und Gas-Kurve. Außerdem dürfen Expo und DualRate im Sender verwendet werden, aber erst nach erfolgtem Grund-Setup.

## SERVO-NUMMERIERUNG

Die Graphiken zeigen die Nummerierung der Servos und somit die Zuordnung zum Anschluss an den AXON je nach Taumelscheibentyp. Hinweis: 3-Punkt-Taumelscheiben können das Nickservo sowohl vorne als auch hinten angelenkt haben. Die Nummerierung der seitlichen Anlenkungen bleibt dabei die gleiche: #1 ist immer links, #2 rechts und #3 mittig.

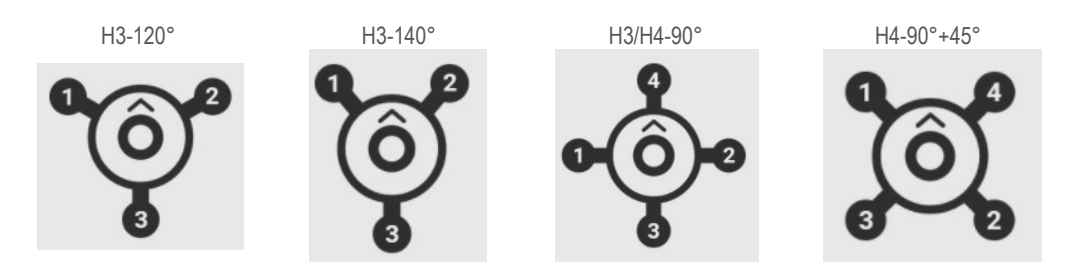

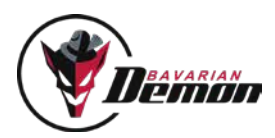

## ANSCHLUSS

## ANSCHLUSS ÜBER KABELBAUM (STANDARD-EMPFÄNGER, PWM-SIGNALE)

Kanäle gemäß Abbildung verkabeln. Hierzu das jeweilige Kabel des Kabelbaums am entsprechenden Kanal des Empfängers anschließen.

Beispiel: Gelbes Kabel  $\rightarrow$  Empfängerausgang Heckservo

Servos gemäß Abbildung an die Ausgänge 1-5 anstecken. Gas/ESC bleibt bei dieser Variante direkt am Empfänger. Nicht benötigte Kanäle nicht anschließen. Achtung: Einadrige Kabel müssen auf "Impuls" gesteckt werden.

## ÜBER SUMMENSIGNAL (S. SOFTWARE FÜR OPTIONEN)

Wenn der Empfänger einen Summensignal-Ausgang besitzt, kann er hierüber angeschlossen werden, wobei man nur ein einziges Patch-Kabel pro Empfänger benötigt. Die Auswahl der entsprechenden Eingangs-Funktion erfolgt über die Software.

Der Gas-Kanal wird in diesem Fall vom System durchgeschleift und an dem in der Abbildung angegebenen Ausgang (Port 6) ausgegeben.

**DualRX-Option:** Auf Port A kann entweder ein zusätzlicher Kanal ausgegeben (z.B. für Beleuchtung, Fahrwerk, etc.), oder, durch Aktivierung der DualRX-Option in der Software oder App, ein zweiter, redundant arbeitender Empfänger angeschlossen werden. Dieser muss das gleiche Protokoll verwenden wie der erste Empfänger, wie für den Eingangstyp ausgewählt wurde.

**Hinweis:** Zur Programmierung der Parameter über das Jeti-Sendermenu muss das EX.bus-Protokoll verwendet werden (nicht PPM-Summe!), da nur auf EX.bus diese Daten übertragen werden.

## ÜBER SPEKTRUM SATELLITEN-EMPFÄNGER

Seitlich am Gerät können wahlweise 1 oder 2 (Diversity) Empfänger angeschlossen werden. Bei Verwendung eines einzelnen Empfängers (technisch möglich, aber nicht empfohlen) ist der Anschluss näher der LED zu verwenden (Master).

Die Auswahl dieser Eingangsoption sowie die Bindung erfolgen über die Software. Es wird kein Hauptempfänger zum Binden und Betrieb des/der Satelliten benötigt. Die Eingänge, welche unter Verwendung des Kabelbaums als Heckkreisel-, Kopfkreisel- bzw. Horizont-Kanal dienen, müssen frei bleiben und dürfen kein Signal empfangen (s. Anschlussdiagramm "Kabelbaum").

Bei Anschluss von Spektrum-Satelliten muss das System mit min. 5,5V gespeist werden. 4,8V sind nicht ausreichend, die Satelliten könnten im Betrieb abschalten oder gar nicht erst binden.

### BEIM ANSCHLUSS BITTE BEACHTEN

Wegen möglicher hoher Servoströme sollte das System direkt mit der Spannungsversorgung verbunden sein, auch im Master-Slave-Fall (BEC mit 2 oder mehr Versorgungskabeln, alle Anschlüsse auf das System). Der Empfänger wird dabei über das Verbindungskabel zum System gespeist. Wird der mitgelieferte Kabelbaum verwendet und folglich ein im Motorregler integriertes BEC zwangsweise am Gasausgang des Empfängers angeschlossen, so ist eine Speisung über den Kabelbaum ausreichend. In diesem Fall sollte dann auch jegliche Slave-Versorgung auf den Empfänger gelegt werden, nicht gesplittet auf das System.

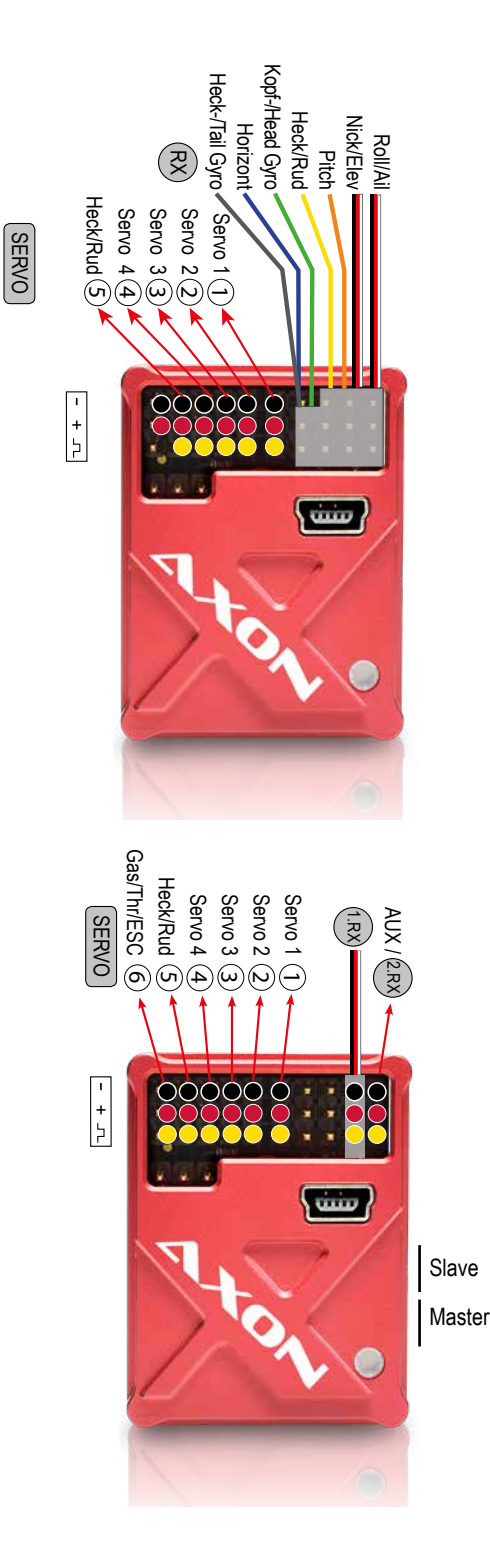

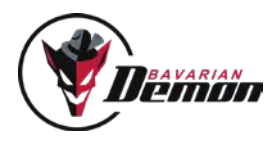

Folgende Möglichkeiten stehen zur Speisung am System zur Verfügung (s. Anschluss-Beschriftung am Gerät):

- a) Alle Ausgangsports 1-6
- b) Ports A und B bei serieller Anbindung

In beiden Fällen ggf. unter Nutzung eines Y-Kabels, falls alle Ports belegt sind oder aufgrund mehrerer Versorgungskabel die freien Ports nicht ausreichen.

- Der Governor-Anschluss darf nicht zur Spannungsversorgung genutzt werden! Das System könnte Schaden nehmen.
- Servos erst anschließen, nachdem das Gerät über die Software auf den richtigen Servo-Typ eingestellt wurde.
- Das Modell/System die ersten paar Sekunden nach dem Einschalten nicht bewegen (LED blitzt rot). Das Gerät führt einen Selbsttest durch und benötigt absoluten Stillstand. Andernfalls initialisiert es nicht, schaltet die Servos nicht frei und beginnt 3x rhythmisch rot zu blinken erneut einschalten.
- Bei Verwendung des Kabelbaums: diesen als gemeinsamen Strang verlegen, Einzeladern sollten nicht separat liegen.
- Die Zusatzkanäle "Kopfkreisel" und "Heckkreisel" sowie der "Horizontkanal" dienen der Einstellung der jeweiligen Empfindlichkeit und Modi im Flug. Für die Kreiselkanäle verwendet man am besten je ein Poti oder Schieberegler am Sender zum Einfliegen. Alternativ, und für später empfohlen, kann ein Festwert über einen Schalter programmiert, das Gyro-Menu des Senders verwendet werden oder die Einstellung per Programmierung über Software erfolgen (für letzteres muss der Kanal vom Sender totgelegt werden).

## LED ANZEIGE

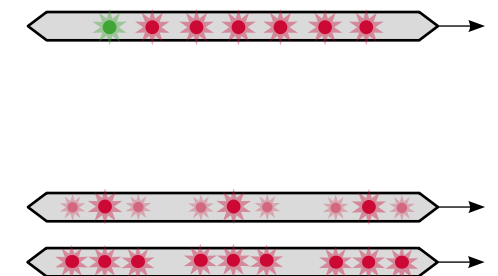

#### GENERELLER BETRIEB

Beim Initialisieren nach dem Einschalten das Modell und die Knüppel nicht bewegen.

Der Status der Initialisierung ist an den Servos zu erkennen. Reagieren diese nicht auf Eingaben und leuchtet gleichzeitig die LED nicht konstant auf, so liegt einer der folgenden Fehler vor:

Warte auf Eingangssignal: LED pulsiert rot

Fehler: System wegen Bewegung nicht initialisiert!

Nach erfolgtem Initialisieren reagieren die Servos auf Knüppelbewegungen sowie auf Gyroeingaben beim Neigen des Helikopters.

LED leuchtet konstant  $\rightarrow$  betriebsbereit.

#### KREISEL-MODUS

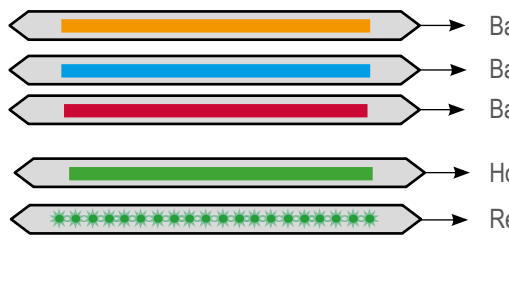

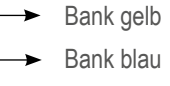

Bank rot

- Horizont-Modus: LED leuchtet konstant grün
- Rettungsfunktions-Modus: LED flimmert grün

#### DREHZAHLREGLER-MODUS

Bei laufendem Motor im erhöhten Leerlauf, oder nach dem Sprung auf Idle1, blinkt LED schnell:

- $\rightarrow$  Sensor sieht mehr als 7000 U/min, Grunddrehzahl zu hoch!  $\rightarrow$  Sprunghöhe von Normal nach Idle1 zu klein!
- LED leuchtet konstant bei laufendem Motor im erhöhten Leerlauf:  $\rightarrow$  betriebsbereit.

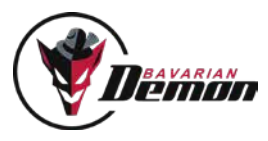

## SETUP / EINSTELLUNG

Nach dem Einbau muss die Grundeinstellung erfolgen, wobei erst der Sender auf das Gerät und dann das Gerät auf das Modell abgestimmt wird. Mit dem in der Einstellsoftware enthaltenen Setup-Assistenten werden alle Schritte genau erklärt und können schnell und zuverlässig erledigt werden. Die Software besitzt außerdem zu jedem Einstellparameter nützliche Tipps in den Infos oben rechts eines jeden Parameterfensters (,i'-Symbol).

Bitte jetzt die Software installieren, öffnen und den Setup-Assistenten starten. Zuvor die folgenden beiden Punkte beachten!

## 1. WICHTIG VOR DEM ERSTFLUG UND NACH JEGLICHEN ÄNDERUNGEN! ERWEITERTE STEUERPROBE MIT FUNKTIONS- UND RICHTUNGSTEST ALLER 3 ACHSEN:

- a) Neutralstellung und Richtung aller Knüppelfunktionen und aller Servos prüfen. Falls sich die Taumelscheibe beim Aufdrehen der Kopfkreisel-Empfindlichkeit zunehmend neigt, liegt es an falscher Sender-Trimmung. In der DIAGNOSE-Karte überprüfen.
- b) Alle 3 Sensor-Richtungen prüfen, da ein falscher Richtungssinn sicher zum Absturz führen würde. Das Modell nacheinander um alle 3 Achsen neigen und drehen. Auf jede Bewegung müssen Taumelscheibe bzw. Heck mit der entgegengesetzten Aktion reagieren. Bei Fehlern ist entweder die Richtung der Diagnose-Balken oder die Einstellung der Einbau lage nicht korrekt.

c) Reichweiten-Test.

## 2. DASHBOARD: SICHERHEITSKOPIE ALLER EINSTELLUNGEN IM PC

Das Speichern der Daten ist lediglich eine Option, denn alle Einstellungen bleiben im Gerät dauerhaft gespeichert, sofern man sie nicht mit neuen Werten oder dem Factory-Reset überschreibt.

Ein Abspeichern von Einstelldaten ist bei Tests mit diversen Parametern aber sinnvoll. Falls das Ergebnis nicht zufriedenstellend ist, kann man den vorherigen Zustand durch Laden der Sicherung leicht wieder herstellen.

Hierbei ist auch die Bankumschaltung nützlich, da ein "Hauptparametersatz" immer bleiben kann, und mit den anderen Bänken kann getestet werden. So ist jederzeit durch Umschalten auf die Hauptbank ein sicherer Flugzustand herstellbar. Welche Bank dies ist, kann frei entschieden werden.

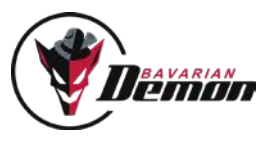

## EINFLIEGEN

- ! Probe aller Sensor-Richtungen muss unbedingt erfolgt sein!
- ! Zunächst mit niedrigen Empfindlichkeiten für Heck und Kopf starten (35-45% empfohlen).
- ! Steuerprobe vor jedem Start durchführen. Nie starten, bevor sich die Servos bewegen lassen. Nur dann ist die Initialisierung erfolgreich durchlaufen.

### BEIM START BEACHTEN

- ! Generell auf Horizontallage der Taumelscheibe achten. Ähnlich wie beim Heckkreisel kann es vorkommen, dass versehentlich gegebene kleine Ausschläge durch die Stabilisierung verstärkt werden, bevor man in der Luft ist.
- ! Speziell 3D-Acro-Modelle mit harter Kopfdämpfung nicht auf hartem Asphalt starten, es sei denn man hat die Kufen mit einer Dämp fung versehen. Andernfalls können beim Hochfahren der Drehzahl Resonanzen auftreten, mit der Gefahr des Umkippens des Helis, weil in diesem Zustand das Modell den Steuerbefehlen der Lageregelung nicht korrekt folgen kann.

## BANKUMSCHALTUNG

Der AXON bietet die Möglichkeit einer Bankumschaltung mit insgesamt 3 unterschiedlichen Bänken. Dies bedeutet, dass sich nicht nur unterschiedliche Empfindlichkeiten für Kopf- und/oder Heckkreisel über den Sender abrufen lassen, sondern ganze Parameter-Sets. Dies betrifft zum einen alle Einstellparameter aus der KOPF/HECK-Karte, sowie die Regelhärte der Drehzahlreglerfunktion.

Hierzu befinden sich in der Software unter dem Menupunkt KOPF/HECK bzw. DREHZAHLREGLER die Bank-Buttons "gelb", "rot" und "blau". Jeder dieser Buttons beinhaltet die darunter verfügbaren Parameter in separater Form, d.h. alle z.B. unter Bank blau gemachten Einstellungen werden auch nur unter Bank blau gespeichert. Beim Umschalten auf eine andere Bank werden deren Einstellungen angezeigt und veränderbar gemacht.

#### **Abgerufen werden die Bänke über den Kopfkreiselkanal, und zwar folgendermaßen:**

Bank rot -> Default-Bank, auch verfügbar wenn kein Signal über den Kopfkreiselkanal reingegeben wird. Ansonsten über ein Mittensignal auf dem Kopfkreiselkanal abgerufen.

Hinweis: Hier ist die Kopfkreiselempfindlichkeit ausschließlich in der Software einstellbar.

Achtung: bei Aktivierung der Bank rot (Mittensignal auf dem Kopfkreisel-Kanal) gilt der interne Kreiselwert aus der KOPF-Karte! Die Diagnose zeigt den aktuellen Signalzustand an, also , 0'.

- Bank gelb  $\rightarrow$  Aktivierung über ein negatives Signal auf dem Kopfkreiselkanal. Dabei definiert der Signalausschlag (Servoweg) die Kopfkreiselempfindlichkeit.
- Bank blau  $\rightarrow$  Aktivierung über ein positives Signal auf dem Kopfkreiselkanal. Dabei definiert der Signalausschlag (Servoweg) die Kopfkreiselempfindlichkeit.

#### **Beispiele:**

- 1) Signal -57% = Bank gelb, 57% Kopfkreiselempfindlichkeit
- 2) Signal +73% = Bank blau, 73% Kopfkreiselempfindlichkeit
- 3) Signal 0% (Mitte) = Bank rot, Wert der Kopfkreiselempfindlichkeit per Parameter in der Software

Die Heckkreiselempfindlichkeit wird immer über den Heckkreiselkanal vom Sender definiert, auch in Bank rot, sofern dem Kanal ein Signal vom Sender zugeordnet ist. Ist der Heckkreiselkanal nicht vom Sender mit einem Signal versehen, so wird dessen Empfindlichkeit für alle Bänke in der Software definiert, und zwar für jede Bank separat.

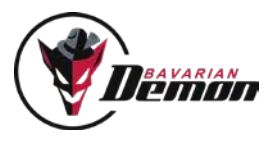

## HECKKREISEL-OPTIMIERUNG

### EMPFINDLICHKEITS-EINSTELLUNG

Den Kreisel wie üblich auf eine möglichst hohe Empfindlichkeit einstellen, bei der das Heck auch im Schnellflug nicht zum Pendeln oder Schwingen (Zittern) neigt. Die Tendenz zum Schwingen und somit die Haltekraft hängt entscheidend von der Schnelligkeit des Heck-servos ab, aber auch von einer spielfreien und leichtgängigen Anlenkung, sowie einem optimalen Antrieb (kein Riemenrutschen, kein starkes Einbrechen des Motorreglers bei max. Pitch, etc.). Zusätzlich kann man ggf. die Performance des Kreisels weiter optimieren, indem man weitere Parameter des HECK-Menus der Software nutzt. Bei 3D-Hubschraubern hat sich das folgende Vorgehen zum Tuning bewährt.

### P-ANTEIL

Der P-Anteil wird so eingestellt, dass am wenigsten Tendenz zu Schwingungen auftritt (bei gleicher Gesamt-Empfindlichkeit), so dass man anschließend die Gesamt-Empfindlichkeit meist noch weiter erhöhen kann.

- Schnelle Schwingungen (Zittern) verhindert man durch niedrigere Heckkreisel-Empfindlichkeit.
- Langsame Schwingungen (Pendeln) verhindert man durch höheren P-Anteil.

## EINRASTEN (DELAY)

Hier optimiert man das Abstoppen bei schnellem Loslassen des Knüppels, so dass das Heck knackig einrastet, ohne Überschwingen oder Zurückfedern.Vorher sollte die Heckkreisel-Empfindlichkeit optimal hoch eingestellt sein.

### REVO-MIX

Dies erzeugt eine Voraus-Korrektur für das Heck, bei jedem durch einen Pitch-Ausschlag verursachten Lastwechsel, bereits durch interne Kopplung der Kanäle Heck und Pitch. Und dies noch bevor eine Drehung entsteht, welche der Kreisel erst erkennen muss, bevor er sie ausgleichen kann.

Hierbei muss, egal ob 3D-Flieger mit symmetrischer Pitch-Kurve oder Scaleflieger mit Schwebe-Pitch bei Knüppel-Mitte (unsymmetrische Pitch-Kurve), der Pitchkurvenverlauf bei Knüppelmitte immer auch die Mitte des Pitchkurvendiagramms durchlaufen.

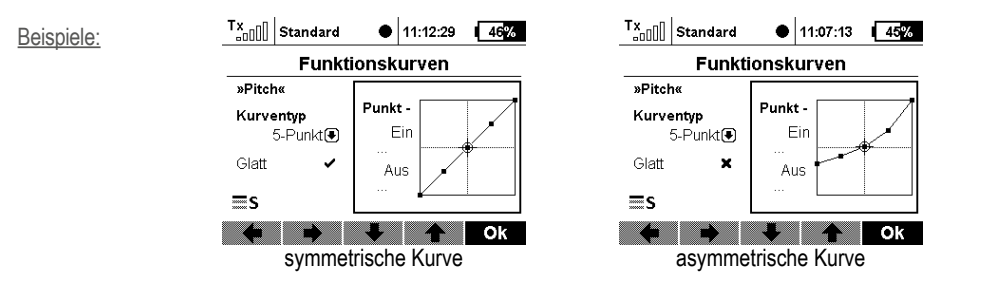

Jetzt entweder das Gestänge anpassen, um den gewünschten Schwebe-Blattanstellwinkel (meist ca. 5°) bei Knüppelmitte zu erreichen, oder dem Offset-Parameter in der Software (Karte "Servoweg") justieren. Eine Mischung aus beiden Varianten, mechanisch und Nutzung des Offsets, ist natürlich auch möglich.

Zum Testen: scharfe, kurze Pitch-Ausschläge geben und Heck beobachten. Wenn das Heck zu Beginn des Pitch-Stoßes dem Drehmoment nachgibt, d.h. in Gegenrichtung zum Hauptrotor schwenkt, dann Revo-Mix erhöhen.

### E-MOTOR-REGLER OPTIMIEREN

Falls das Heck erst deutlich nach einem Pitchwechsel einen kleinen Ausschlag macht, ist die Ursache meist ein träge reagierender Motor-Regler, der bei Höchst-Last die Drehzahl kurz einbrechen lässt und hinterher beschleunigt, wodurch hohe Belastung auf das Heck wirkt. In diesem Fall erreicht man durch Erhöhung der Gesamt-Drehzahl am ehesten eine Verbesserung.

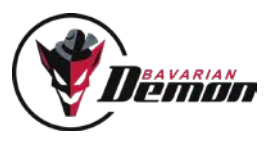

## KOPFKREISEL-OPTIMIERUNG

Die lagehaltende Stabilisierung ("Kopfkreisel") für paddellose Rotorköpfe hält eine einmal gesteuerte Neigung fest und verhindert jegliches axiale Driften aus dieser Lage oder z.B. auch das bekannte Aufbäumen im Vorwärtsflug, solange der Pilot keine Eingaben macht. Am Boden erkennt man die Funktion an der Taumelscheibe, die nach einer Steuereingabe und Loslassen des Knüppels langsam in die Neutrallage zurückläuft, bzw. u.U. sogar einen kurzen Moment in der gesteuerten Schräglage verbleibt.

Diese Kopfkreisel-Funktion kann unterstützend auch in Paddelhelis eingesetzt werden, um die mechanische Stabilisierung der Paddelstange noch zu verbessern. Dazu mit Vorsicht herantasten, damit die Empfindlichkeit nicht zu hoch eingestellt wird, denn eine unkontrolliertes Zusammenspiel von mechanischer und elektronischer Stabilisierung ist nicht empfehlenswert.

#### BEWÄHRT HAT SICH FOLGENDE EINSTELL-REIHENFOLGE:

- Zum Erfliegen der optimalen Empfindlichkeit ist zunächst ein Poti oder Schieber ratsam. Die Empfindlichkeit stellt man über den Kopfkreisel-Kanal oder, wenn kein Signal vom Sender kommt, am Kreiselempfindlichkeit-Parameter im KOPF/HECK-Menu möglichst hoch ein, ca. 5-10% unterhalb des Auftretens von Schwingungen. Zur Sicherheit mit niedrigeren Werten (ca. 35-45%) beginnen. Zu hohe Empfindlichkeit verursacht Schwingungen, wie z.B. Zittern über die Roll oder schnelles Wobbeln über Nick.
- Nun gewünschte Wendigkeit am Parameter in der Software einstellen.
- Meist ist die Performance nun schon sehr nahe am Optimum oder perfekt. Für eventuelle Nachbesserung kann man das Einrasten nach kräftigen und schlagartig beendeten Ausschlägen testen:

#### **Bei Tendenz zum Wippen um die Nickachse:**

• Nickfilterwert erhöhen.

#### **Bei teilweisem Zurücklaufen nach schlagartigem Beenden des Ausschlags:**

• 'Direktsteuer-Anteil' verringern, 'Kopfkreisel-Empfindlichkeit' erhöhen.

#### **Bei teilweisem Weiterlaufen nach Beenden des Ausschlags:**

- gegen träge Reaktion: 'Direktsteuer-Anteil', evtl. auch 'Kopfkreisel-Empf.' und/oder die Wege im SERVOWEG-Menu erhöhen.
- gegen "giftige" Reaktion: "Wendigkeit' im KOPF/HECK-Menu vermindern und im SERVOWEG-Menu die Wege vorsichtig erhöhen.

Wenn Roll- und Nick-Impulse gemischte Bewegungen erzeugen, könnte eine falsche Einstellung der Taumelscheibenverdrehung die Ursache sein. Mit verringerter Kopfkreisel-Empfindlichkeit testen. Bewegt sich das Heck bei Roll-Rechts abwärts, dann Taumelscheiben-Verdrehung in Richtung positiv erhöhen.

#### **Lange Steuerausschläge testen**

• bei starker Erst-Reaktion und verlangsamtem Weiterrollen: 'Direktsteuer-Anteil' verringern, ggf. 'Wendigkeit' erhöhen.

#### **Hochgeschwindigkeits-Flug testen**

- gegen langsames Aufbäumen bzw. Unterschneiden: 'Rücknahme-Rate' verringern bzw. erhöhen.
- gegen vorübergehendes Aufbäumen während scharfem Pitch-Ausschlag ("Delphin"): Kopfkreisel-Empfindlichkeit erhöhen. Sicherstellen, dass die Servowege optimal sind (Wert zwischen 65 und 85 im SERVOWEG-Menu).
- gegen bleibendes Aufbäumen nach hartem positivem Pitch-Ausschlag: 'Neigungs-Haltebereich' testen.

#### Bei unsauberen und "eiernden" Pirouetten:

• Sensor optimal in allen Achsen ausrichten. Taumelscheibe gerade trimmen während Verbindung mit DIAGNOSE/TRIMM-Menu besteht (hier stehen alle Servos neutral), und im Erstflug mechanische Trimmung optimieren, so dass der Heli nicht axial driftet.

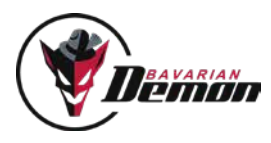

## TRIMMUNG

Bei einer elektronischen Kopf-Stabilisierung darf am Sender nie mehr getrimmt werden (und ist auch nicht nötig). Das System würde eine solche Trimmung als Drehratenvorgabe sehen.

Hubschrauber mit Paddelstange, auch wenn sie normalerweise keine Kopf-Stabilisierung brauchen, können dennoch durch diese unterstützt werden, um feine Trimm-Unterscheide und mechanische Driften automatisch zu unterdrücken. Hierzu mit sehr niedriger Empfindlichkeit starten und langsam aufdrehen.

# FAILSAFE

Für die Failsafe-Einstellungen gibt es 3 Zustände, und zwar separat für jeden einzelnen Kanal (Pitch, Gas, Horizont, AUX):

#### BLANK: keine Failsafe-Aktion des Systems

HOLD (Werkseinstellung): zuletzt sauber empfangener Signalwert wird gehalten

FIX: hier kann ein bestimmter Signalwert vorgegeben werden, indem der unter dem Kanal angezeigte Parameter entsprechend eingestellt wird. Alternativ kann über die Schaltfläche Failsafe-Werte einlernen' für alle 4 Kanäle ein im Sender voreingestellter Wert eingelernt werden.

**ACHTUNG**: Es werden immer alle 4 Kanäle eingelernt, auch wenn einer oder mehrere davon nicht auf FIX eingestellt sind! Ggf. anschließend die Känale umstellen, welche nicht auf FIX gewünscht sind.

Hinweis: Der interne Failsafe des Systems wird nur aktiv, wenn vom Empfänger keine "normalen" Signale mehr empfangen werden (z.B. Kabelverbindung getrennt). Gibt es z.B. ein Problem mit der Verbindung zwischen Sender und Empfänger, und ist im Empfänger ein eigenes Failsafe programmiert, so wird das Failsafe vom Empfänger weitergegeben, und das interne Failsafe des Systems wird nicht aktiv.

## FIRMWARE-UPDATE

Zur Ausführung eines Firmware-Updates muss das System mit der Einstellsoftware (Windows oder MacOS) via dem mitgelieferten USB-Kabel verbunden werden. Die Speisung des Geräts erfolgt hierbei über das USB-Kabel. Es muss keine externe Versorgung angeschlossen werden.

In der ,DASHBOARD'-Karte befindet sich das Fenster ,Systeminformationen' mit dem Update-Knopf. Diesen drücken, und es öffnet sich das Update-Fenster mit entsprechenden Informationen. Im oberen Teil wird gemeldet, ob ein neues Update für das angeschlossene Gerät verfügbar ist, oder ob es sich auf dem aktuellsten Stand befindet, sowie ggf. der Datei-Download-Knopf. Darunter besteht die Möglichkeit, jederzeit eine geladene Firmware-Datei auf das Gerät aufzuspielen.

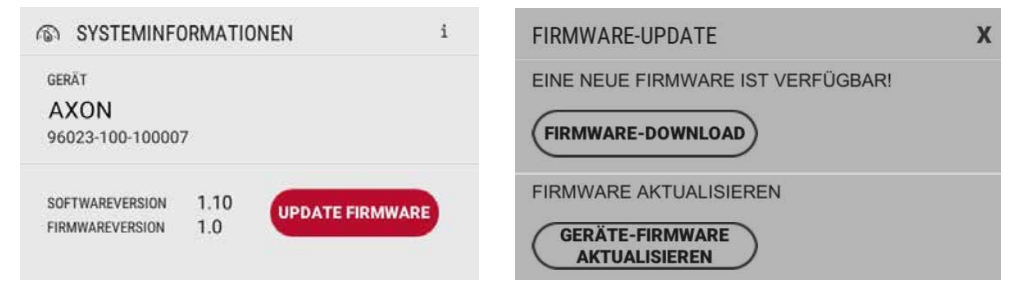

Für Informationen zum Ablauf einfach auf den Info ('i')-Knopf rechts oben im Fenster drücken.

**Hinweis:** Die Firmware-Datei nicht per Doppelklick versuchen zu öffnen oder auszuführen! Dies kann die Datei beschädigen, was zur Folge hat, dass sie anschließend von dem Update-Prozess nicht mehr korrekt erkannt werden könnte. Sie wird lediglich via Pfadangabe dem Update-Prozess zur Verfügung gestellt.

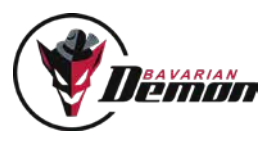

## SONDERFUNKTIONEN

## HORIZONT- UND RETTUNGSOPTIONEN

Wichtig: beim Setup der Horizont- und vor allem der Rettungsmodi sind keine Ausnahmen zulässig. Folgende Punkte sind unerlässlich:

- Der in der DIAGNOSE erkennbare Pitchweg muss seine 100%-Endpunkte positiv wie negativ erreichen und die Signal-Richtung muss stimmen.
- Zur Nutzung der Horizont-Optionen 'Acro' und 'Normallage' und deren Rettungsmodi muss bei der im DIAGNOSE/TRIMM-Menu ausgegebenen neutralen Servoposition der Blatt-Anstellwinkel mechanisch auf 0° eingestellt sein. Ansonsten kann keine einwand freie Funktion der Horizont- und Rettungsfeatures des Systems in diesen Modi gewährleistet werden.

Die Horizont-Stabilisierung ist zu vielseitigen Zwecken nutzbar, in erster Linie als Trainingshilfe ("Sicherheitsnetz") für Anfänger sowie Fortgeschrittene, vom ersten Lernen bis zum Trainieren neuer Manöver, wobei man die Stabilisierung nur im Notfall ("Rettungs-Knopf") oder auch dauerhaft ("Koax-Mode") zuschalten kann. Ebenso ist sie z.B. als Unterstützung bei Foto-Flügen denkbar, insbesondere bei größerer Distanz.

### AKTIVIEREN DER HORIZONT-STABILISIERUNG

Als erstes die Kopfkreiseleinstellung vornehmen. Zum Einfliegen ist die Nutzung eines Potis oder Schiebers ratsam.

Dies sollte nur bei abgeschalteten Horizont-Modi (deaktiviertem Hor-Kanal) passieren, da dieser sonst das Verhalten des Helis beeinflusst und eine optimale Kopfkreisel-Einstellung nicht möglich macht.

Nun im HORIZONT/RETTUNG-Menu die gewünschte Option auswählen. Jetzt kann im Flug über den Horizont-Kanal die Art und Stärke der Horizont-Stabilisierung eingestellt bzw. erflogen sowie zwischen diversen Modi umgeschaltet werden.

Für die Nutzung ist ein Schalter empfohlen, über den der Horizont- bzw. Rettungsmodus aktiviert wird.

Wichtig: bei den Optionen 'Acro' und 'Normallage' hängt die Funktion (Horizont oder Rettung) davon ab, in welche Richtung das Signal am Horizont-Kanal gegeben wird (siehe nächste Seite für weitere Details).

### FLIEGEN MIT HORIZONT-STABILISIERUNG

Zunächst mit schwacher Stabilisierungsstärke beginnen und langsam steigern. Zu hohe Empfindlichkeit könnte u.U. Schwingungen erzeugen. Eine sehr hart eingestellte Kopfkreisel-Stabilisierung kann auch im Horizont-Modus eventuelle Schwingneigungen erhöhen. Normalerweise kann man auch mit eingeschalteter Horizontal-Stabilisierung starten und landen. Dies sollte zunächst mit niedriger Empfindlichkeit (z.B. +30%) und niemals im Rettungsmodus getestet werden. Bei hoher Fluggeschwindigkeit sowie wenn die Kufen auf hartem Untergrund stehen, kann die Tendenz zum Oszillieren der Stabilisierung stärker sein.

### WICHTIG:

Fliegt man mit permanent aktivierter Horizontal-Stabilisierung, dürfen die Roll- und Nick-Wege am Sender nicht zu stark vermindert sein (keine zu niedrige DualRate-Einstellung). Andernfalls könnte die manuelle Übersteuerbarkeit verloren gehen. Die Horizont-Stabilisierung kann Pirouetten "eiern" lassen, denn sie bringt die Rotorblattebene in die zum Stillstand erforderliche Neutralneigung.

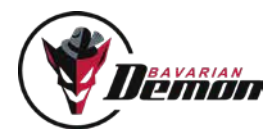

### HORIZONT/RESCUE-MENU

Über den Parameter , Horizontoptionen' legt man den gewünschten Modus fest. Über den Parameter 'Rettung' wird die Steigrate des Rettungsmodus definiert. Je höher dieser Wert, desto mehr Pitch wird zur Rettung verwendet (nur bei Acro und Normallage verfügbar).

#### **Beschreibung der Optionen:**

#### 1 [SCALE] LED grün  $=$  AN, rot/gelb/blau  $=$  AUS

Ist nicht 3D-tauglich und nur zulässig bei Modellen, deren Pitchbereich keinen Rückenflug zulässt (unsymmetrisch). Der Horizont-Kanal wirkt hier nur in positiver Richtung, von +10% bis +100%.

Die folgenden Optionen enthalten die Möglichkeit des Rettungsmodus. Diese sind nur zulässig, wenn das Modell mit einem symmetrischen Pitchweg eingestellt ist (z.B. -12° bis +12°, Mitte 0°). Es ist aus Sicherheitsgründen generell empfohlen, ein Modell erst am Startplatz "scharf" zu machen.

#### 2 [ACRO] LED grün  $=$  AN, rot/gelb/blau  $=$  AUS

Für 3D-Flug die empfehlenswerteste Option mit höchster Genauigkeit. Das Modell wird in die jeweils nähere Horizontal-Lage (Rücken oder Normal) gedreht.

Zur Aktivierung wählt man die Option [ACRO] aus und programmiert ein positives Signal im Horizont-Kanal, d.h. Ausschlag laut DIAGNOSE-Karte nach rechts und zwischen 10% und 100%. Je höher der Wert, desto stärker die Stabilisierung.

#### 2b  $[ACRO+Pitch]$  LED grün flimmernd = AN, rot/gelb/blau/grün = AUS

Wie ACRO, und zusätzlich wird automatisch Pitch in die jeweilige Aufwärts-Richtung gegeben ("Flucht nach oben").

Zur Aktivierung wählt man die Option [ACRO] aus und programmiert ein Signal von -100% im Horizont-Kanal, d.h. Ausschlag laut DIAGNOSE-Karte nach links.

#### $3$  [NORMALLAGE] LED grün = AN, rot/gelb/blau = AUS

Dreht den Heli automatisch immer in Normalfluglage, auch aus dem Rückenflug.

Zur Aktivierung wählt man die Option [NORMALLAGE] aus und programmiert ein positives Signal im Horizont-Kanal, d.h. Ausschlag laut DIAGNOSE-Karte nach rechts und zwischen 10% und 100%. Je höher der Wert, desto stärker die Stabilisierung.

#### $3b$  [NORMALLAGE+Pitch] LED grün flimmernd = AN, rot/gelb/blau/grün = AUS

Wie Normallage, und zusätzlich wird automatisch Pitch in die Aufwärts-Richtung gegeben. Zur Aktivierung wählt man die Option [NORMALLAGE] aus und programmiert ein Signal von -100% im Horizont-Kanal, d.h. Ausschlag laut DIAGNOSE-Karte nach links.

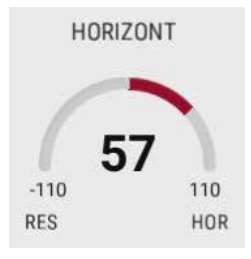

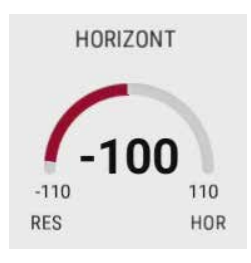

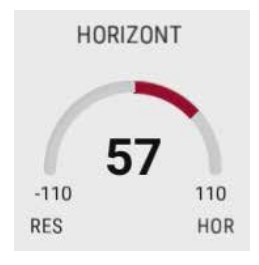

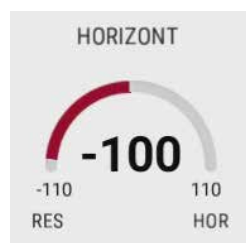

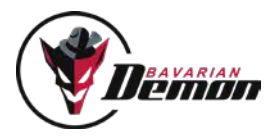

## PITCH-AUTOMATIK

Die Pitch-Automatik der Notrettungsfunktionen blendet den Pitch-Knüppel umso weiter aus, je höher die Empfindlichkeit am Horizont-Kanal eingestellt wird. Bei -100% (laut DIAGNOSE) ist der Pitch-Knüppel vollständig durch die Automatik übersteuert. Ausschließlich diese Einstellung wird zur Notrettung empfohlen. Es ist außerdem ratsam, einen Momentschalter mit Rückstellfeder zu verwenden, so dass nach Loslassen des Schalters sofort wieder die volle Kontrolle beim Piloten ist.

## ANMERKUNG ZU DEN NOTRETTUNGSFUNKTIONEN DES HORIZONT-MODUS

Die Notrettungs-Funktion arbeitet auch bei extremsten Akro-Manövern mit sehr hoher Zuverlässigkeit, sofern die Vorgaben zu Setup und Handhabung beachtet werden. Wir sehen dieses Feature als hoch wirksame Notrettung und als Möglichkeit, sich an bisher unbeherrschte Manöver heranzuwagen.

Allerdings sollte man nie mutwillig Risiken eingehen, etwa indem man ohne ausreichende Sicherheitshöhe die Rettung ohne tatsächlichen Notfall zieht. Das wäre so, als würde man einen echten Rettungsschirm für tägliches Fallschirmspringen verwenden. Auch hier muss man immer mit von vielen Faktoren abhängigen Unzulänglichkeiten rechnen, die sich unvorhergesehen ändern können.

Ferner ist zu beachten, dass das Geraderichten aus hoher Fluggeschwindigkeit naturgemäß kein Stoppen bewirken kann. Der Heli kann z.B. schräg aufsteigen.

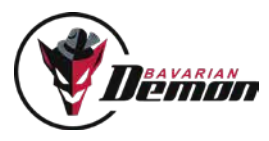

## DREHZAHLREGLER

Der AXON beinhaltet einen eigenen Drehzahlregler, Elektro- und Verbrenner-tauglich, welcher die Funktion des externen Motorreglers übernehmen kann. Und dies mit sehr hoher Effizienz und Genauigkeit durch zusätzliche Informationen über den Flugzustand. Für den Betrieb in E-Helis ist entweder ein von bavarianDEMON speziell entwickelter und separat erhältlicher Drehzahlsensor erforderlich (siehe Zubehör), welcher einfach über eine der drei Motorleitungen geführt wird. Oder es kann ein handelsüblicher Hallsensor mit zugehörigem Magneten verwendet werden. Sollte der Motorregler ein reines Rechtecksignal ohne spezielle Protokollstruktur ausgeben, so kann auch dieses Signal direkt mit dem AXON verwendet werden.

Für Verbrenner wird immer ein handelsüblicher Sensor (Hallgeber) verwendet.

Der Parameter 'Regelhärte' ist bankabhängig und kann für jede Bank in der Software separat eingestellt werden.

#### **ACHTUNG**:

- Bei Verwendung des internen Drehzahlreglers des AXON mit Kontronik-Motorreglern muss der Regler auf Modus 2 ("Motor- Stellerbetrieb") eingestellt werden, da sonst Teile der Regelung des Motorreglers störend wirken!
- Es muss in jedem Fall ein Sprung in der Gaskurve erkennbar sein, d.h. es muss eine Gerade programmiert werden, keine Rampe. Ansonsten würde der interne Drehzahlregler nicht aktiv werden!

### Einstellungsmöglichkeiten in der Software

Der Drehzahlregler lässt sich per Software aktivieren und deaktivieren, sowie konfigurieren.

#### Wartezeit:

Bei Verbrenner, und Elektro im Stellerbetrieb, immer auf '4' stellen.

Bei Elektro mit Softanlauf im Motorregler, diesen Parameter auf die Dauer des Softanlaufs, also vom Einschalten bis zum Erreichen der eingestellten Drehzahl, plus 4s einstellen (Puffer zur optimalen Erkennung der erreichten Drehzahl).

#### **Wichtig:**

Der Heli darf hierbei nicht vor Erreichen der max. Drehzahl und des darauf folgenden Drehzahl-Loggens des internen Reglers abgehoben werden. Die frühzeitige Belastung und ein daraus resultierender Drehzahleinbruch würde zu einer Verfälschung der Drehzahlerkennung führen und der Regler könnte anschließend nicht optimal arbeiten.

#### Stop-Position (nur Elektro):

Definiert die Aus-Position des Motors.

#### Anlaufzeit:

Bei Verbrenner (oder Elektro ohne externen Softanlauf) wird hier die Anlaufzeit (Softanlauf) definiert, d.h. die Zeit vom Einschalten bis zur gewünschten Drehzahl.

Bei Elektro mit externem Softanlauf im Motorregler muss die Anlaufzeit auf '0' gestellt werden. Ansonsten verzögert sich das Anlaufen des Motors um den hier eingestellten Wert, bevor der Softanlauf überhaupt startet.

**Wichtig:** Dies ist für Verbrenner zwingend, es darf kein Delay über den Sender eingestellt werden! Es muss ein Sprung erkannt werden.

#### Erhöhte Leerlauf-Position (nur Verbrenner):

Beim Sprung von dieser Einstellung auf die erste Drehzahl wird die interne Rampe gestartet, welche in der ANLAUFZEIT definiert wurde. Wichtig: der Sprung muss von diesem hier definierten Wert aus erfolgen, da sonst ggf. die Drehzahl nicht korrekt geloggt werden kann.

#### Vollgas-Position (nur Verbrenner):

Hier muss die Vollgasposition des Gas-Servos eingestellt werden, so dass die maximale Vergaseröffnung erreicht und niemals überfahren werden kann.

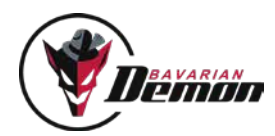

### Beispiel Verbrenner/Nitro

Den ausgewählten Drehzahlsensor gemäß Beschriftung auf dem AXON-Gehäuse (Signal und Masse für korrekte Steckerausrichtung beachten) an den Gov-Port anschließen. Die Funktion des Sensors kann bei Verbindung des AXON mit der Diagnose-Karte der Software an der Geräte-LED abgelesen werden (schaltet kurz aus bei erkanntem Magnet / Sensorsignal).

#### Programmierung der Gaskurven

Benötigt werden mindestens 2 Gaskurven, eine für den Leerlaufbetrieb am Boden, sowie je eine pro Flugdrehzahl. Ein Beispiel für die Leerlaufkurve ist rechts in der Abbildung ,Normal' dargestellt. Die beiden Abbildungen darunter, Idle1 und Idle2, zeigen zwei Gaskurven (Geraden) für 2 unterschiedliche Flugdrehzahlen. Hier also insgesamt 3 unterschiedliche Gaskurven.

#### **WICHTIG**:

• Um eine optimale Auflösung, und damit die best mögliche Leistung des Drehzahlreglers zu erzielen, sollte der Weg des Gas-Servos möglichst groß eingestellt werden, z.B. -90 (AUS) bis +90 (max. Gasöffnung). Eine Einstellung wie z.B. -70 (AUS) bis +30 (max. Gasöffnung) sollte vermieden werden.

• Der Governor muss, zur korrekten Aktivierung des internen Reglers, einen deutlichen Sprung von mindestens 40% (laut Diagnose-Karte) von der 'Erhöhten Leerlaufposition' zu Idle1 sehen. Dazu den Pitch/Gas-Knüppel vor dem Umschalten in eine Position bringen, so dass der erhöhte Leerlaufwert anliegt. Ist der Sprung zu kleine, wird die LED beim Hochdrehen zu blinken beginnen.

• Bei Verwendung mehrerer Flug-Drehzahlen muss als erstes immer die unterste, also langsamste Drehzahl angesprungen werden. In diesem Beispiel bedeutet das, dass man nicht von Normal direkt auf Idle2 schalten darf, da sonst eine Drehzahlerkennung einer niedrigeren Drehzahl nicht mehr möglich ist. Anschließend kann, nach dem Einloggen des Drehzahlreglers, jede weitere Drehzahl beliebig angesprungen, sowie zwischen den Drehzahlen beliebig hoch und runter gesprungen werden.

• Die vom Sensor gelieferte Drehzahl-Frequenz darf in der Position "Erhöhter Leerlauf" 7000 Umdrehungen pro Minute nicht überschreiten! Es ist sicherzustellen, dass pro Umdrehung des Motors nur ein Magnet erkannt wird. Dies kann bei angeschlossener Diagnose-Karte über die Sensorerkennung geschehen: 1x blinken bei einer Umdrehung = 1 Magnet erkannt = gut. Mehrfaches blinken = Fehler. Zusätzlich bei laufendem Motor im erhöhten Leerlauf darauf achten, dass die Geräte-LED konstant leuchtet. Blinkt sie, so ist die Drehzahl größer 7000 U/min, und der Drehzahlregler kann nicht einloggen.

#### Software-Parameter

Der Parameter "Erhöhte Leerlauf-Position" wird nun auf den obersten Punkt von Normal eingestellt. gemäß der DIAGNOSE-Anzeige zum Gaskanal; hier .- 68' (entspricht dem Senderwert 15%). Mit dem Parameter "Anlaufzeit" wird nun die Zeit bis zum Erreichen der eingestellten Drehzahlvorgabe festgelegt, in der also der Motor von der Leerlaufdrehzahl in die unterste Flugdrehzahl beschleunigen soll (Softanlauf).

Der Parameter "Wartezeit" wird bei Verbrennern immer auf ,4' gesetzt. Dies ist die Zeit vom Erreichen der eingestellten Gas-Servoposition bis zum Einloggen des Drehzahlreglers. 4 Sekunden ist ein guter Erfahrungswert, um ein konstantes Erreichen der Drehzahl und eine saubere Erkennung zu gewährleisten.

#### Anlenkung Gasservo

Darauf achten, dass das Gasservo optimal an den Motor angelenkt ist. Die Abbildung rechts zeigt wie es geht, und stellt die AUS-Position dar. Alle anderen Gasstellungen ergeben sich hieraus.

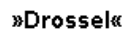

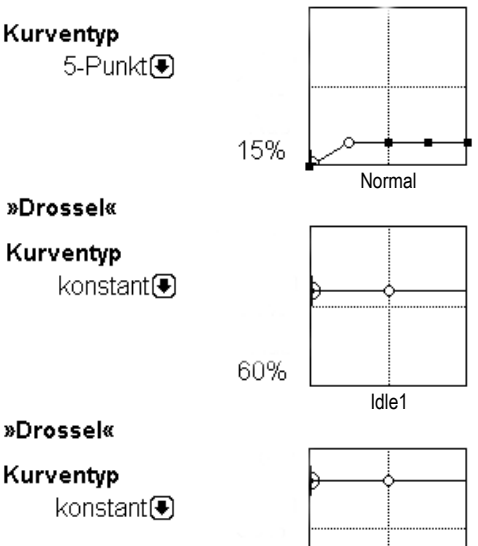

80%

Idle2

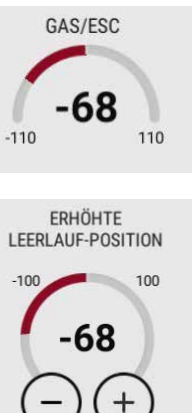

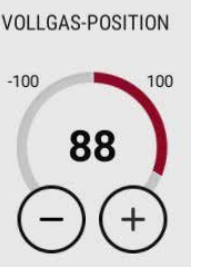

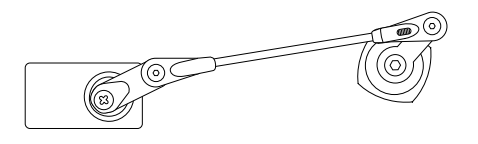

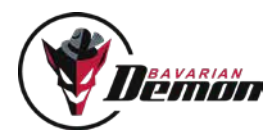

#### Bailout (dies gilt für Verbrenner/Nitro und Elektro)

Damit der Bailout (sofortige Wiederkehr der letzten Flugdrehzahl) funktionieren kann, muss das Autorotations-Signal in den Bereich zwischen 'Erhöhte Leerlaufposition'+5% und +25% programmiert werden. Hier also zwischen 20% und 40% (Achtung: Angaben sind Sender-abhängig!).

Wird anschließend wieder auf Flugdrehzahl geschaltet, fährt das System die Flugdrehzahl binnen ca. 1.5 - 2 Sekunden wieder an. Diese Flugdrehzahl muss die gleiche sein wie vor der Autorotation, d.h. es darf während der Autorotation nicht auf eine andere Drehzahl umgeschaltet werden.

### Beispiel Elektro

Prinzipiell ist das Vorgehen ähnlich dem beim Verbrenner/Nitro, insbesondere bei der Verwendung eines E-Reglers im Stellerbetrieb. Allerdings ist dann nur die Stop-Position des Reglern anzugeben, keine Leerlauf- oder Vollgasposition. Die Parameter "Wartezeit" und "Anlaufzeit" werden ebenfalls analog verwendet: Wartezeit auf ,4', Anlaufzeit auf den gewünschten Wert, um den Softanlauf zu erzeugen.

Bei Verwendung des externen Softanlaufs, also des Motorreglers selbst, sind die Werte wie auf der Vorseite beschrieben einzustellen: Anlaufzeit auf .0', Wartezeit auf die Anlaufzeit des Reglers plus 4 Sekunden Puffer.

Beispiel: Anlaufzeit des Motorreglers 13 Sekunden  $\rightarrow$  Wartezeit im AXON auf .17' einstellen.

# VIBRATIONS-ANALYSE

Hier wird das Ergebnis der Vibrationserkennung angezeigt, aufgeteilt in Kopf-, Heck- und Motor-Bereich. Wenn alle Bereiche grün sind, dann liegen keine kritischen Vibrationen vor. Sollten kritische Vibrationen erkannt werden, so wird immer der am stärksten betroffene Bereich zuerst markiert.

**Beispiel:** Heck und Kopf haben zu hohe Vibrationen, Heck ist aber stärker. Dann wird zunächst für Heck die entsprechende Warnung, (gelb oder rot, je nach Stärke) ausgegeben. Ist das Problem behoben, wird im nächsten Schritt Kopf angezeigt. Sind alle Ursachen beseitigt, dann folgt eine grüne Anzeige für alle Bereiche.

Es ist folgendermaßen vorzugehen: der Heli sollte ca. 30-60 Sekunden geflogen werden. Schweben oder leichter Rundflug sind ausreichend. Anschließend das System mit der Software verbinden, die Vibrationserkennung öffnen und das Ergebnis ablesen, wie oben beschrieben.

#### **Wichtig:**

Die Daten der Vibrations-Analyse bleiben im Gerät solange gespeichert und zum Prüfen via Software erhalten, bis der Heli erneut abgehoben wird. Dann werden sie mit Daten aus dem neuen Flug überschrieben.

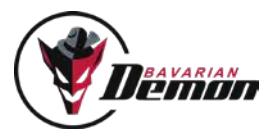

## ANHANG

## FFHI FRBFHFBUNG

#### SERVOS LAUFEN NICHT, LED BLINKT ROT

Siehe Kapitel LED

#### BEI DIGITALSERVOS FEINE BEWEGUNGEN HÖRBAR

Problemlos, resultiert aus dem Regelkreis in Verbindung mit modernen und sehr schnellen Servos.

#### ZUCKUNGEN IM HECKSERVO

Wenn der Heckkreisel-Zusatzkanal auf neutral steht, liegt er genau auf dem Umschaltpunkt des Heading-Hold und wird es zufällig ein- oder abschalten. Je nach gewünschtem Modus verwendet man entweder positives oder negatives Signal im Heckkreisel-Kanal.

#### KEINE RUHIGE FLUGLAGE AUF HECK UND/ODER KOPF

Extreme Vibrationen (sichtbar oder nur fühlbar) am Gehäuse (besonders bei Verbrenner-Motoren)? Einbauhinweise beachten. Oder möglicherweise fehlerhafte Mitten (in DIAGNOSE überprüfen).

#### BEI PIROUETTEN KEINE GLATTE DREHUNG, SONDERN EIERNDE BEWEGUNG (TAUMELN)

- Einbaulage nicht exakt auf die Rotorwelle ausgerichtet?
- Taumelscheibe bei Neutralsignal (wenn in DIAGNOSE) nicht exakt senkrecht zur Rotorwelle?
- Horizont-Stabilisierung aktiv?

#### BEI PIROUETTEN TAUMELNDE BEWEGUNG, BEI GLEICHZEITIGEM STARKEN (FAHRT-) WIND

- Servo-Weg für Roll und Nick identisch einstellen.
- Empfindlichkeit für Roll und Nick ungefähr identisch einstellen.

#### SCHWACHE HECK-HALTEKRAFT

- Weg-Begrenzung und Kreisel-Empfindlichkeit richtig eingestellt?
- Drehzahl hoch genug?

#### HECK SCHLÄGT UNERWARTET SEITLICH AUS

- Heck-Antrieb (Riemen oder Welle) rutscht durch?
- Zu große Blattanstellwinkel am Heck (Ströhmungsabriss)?
- Genügend Schub am Heck (Drehzahl hoch genug)?

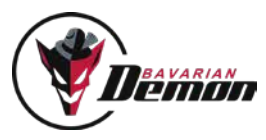

## WIR EMPFEHLEN ZUR SICHERHEIT

- Immer genug Schutzabstand von Personen und Gegenständen einhalten
- Die Wucht drehender Rotorblätter nicht unterschätzen.
- Gesetzliche Bestimmungen stets beachten.
- Abstand zu Radarstationen, Sendemasten und anderen Funk-Störquellen einhalten.
- Diese Warnhinweise bei Weitergabe an Dritte stets mitgeben!

### HAFTUNGSAUSSCHLUSS

Für Einbau, Einstellung und Betrieb des Systems sowie eines Hubschraubers sind entsprechende Sachkenntnisse erforderlich. Fehler und Unachtsamkeiten können Unfälle mit schwerwiegenden Personen- und/oder Sachschäden oder auch Verkehrsunfällen zur Folge haben. Da die Hersteller und Verkäufer keinen Einfluss auf ordnungsgemäße Handhabung haben, wird auf diese Gefahren hiermit ausdrücklich hingewiesen. Eine Haftung für jegliche Schäden, die aus dem Betrieb resultieren, auch aufgrund von Störungen der eingebauten Instrumente oder der Signalübertragung, ist grundsätzlich, und soweit im gesetzlichen Rahmen möglich, ausgeschlossen.

## **GEWÄHRLEISTUNG**

Für dieses Gerät übernehmen wir eine Gewährleistung von 24 Monaten.

Eventuelle Reparaturen verlängern den Gewährleistungszeitraum nicht. Während dieser Zeit werden evtl. auftretende Funktionsmängel sowie Fabrikations- oder Materialfehler kostenlos von uns behoben. Weitergehende Ansprüche, z. B. bei Folgeschäden, sind ausgeschlossen. Der Transport zu uns muss frei erfolgen, der Rücktransport erfolgt ebenfalls frei. Unfreie Sendungen können nicht angenommen werden. Für Transportschäden und Verlust Ihrer Sendung können wir keine Haftung übernehmen. Wir empfehlen eine entsprechende Versicherung.

#### ZUR BEARBEITUNG IHRER GEWÄHRLEISTUNGSANSPRÜCHE MÜSSEN FOLGENDE VORAUSSETZUNGEN ERFÜLLT SEIN:

- Kaufbeleg der Sendung beigefügt.
- Die Geräte wurden gemäß der Bedienungsanleitung betrieben.
- Feuchtigkeitsschäden, Fremdeingriffe, Überspannungen, Überlastungen und mechanische Beschädigungen liegen nicht vor.
- Wenn möglich, sachdienliche Hinweise zum Auffinden des Fehlers beifügen.

#### HINWEIS

Dieses Dokument enthält rechtlich geschützte Informationen. Alle Rechte vorbehalten. Der Inhalt dieses Dokuments kann ohne Vorankündigung geändert bzw. angepasst werden.

Änderungen am Produkt sind auf Grund fortfahrender Tests und daraus resultierender Verbesserungen jederzeit möglich. Bitte informieren Sie sich regelmäßig über aktuelle Versionen der Anleitung, Geräte-Firmware und Software.

Der Hersteller gibt keinerlei Gewährleistung für die Einsatzfähigkeit und Tauglichkeit in speziellen Anwendungen.

Der Hersteller haftet nicht für Fehler in dieser Dokumentation und daraus entstehenden Schäden in Zusammenhang mit Ausstattung, Leistung oder Gebrauch des Materials.

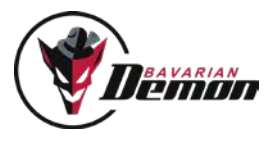

# ZUBEHÖR

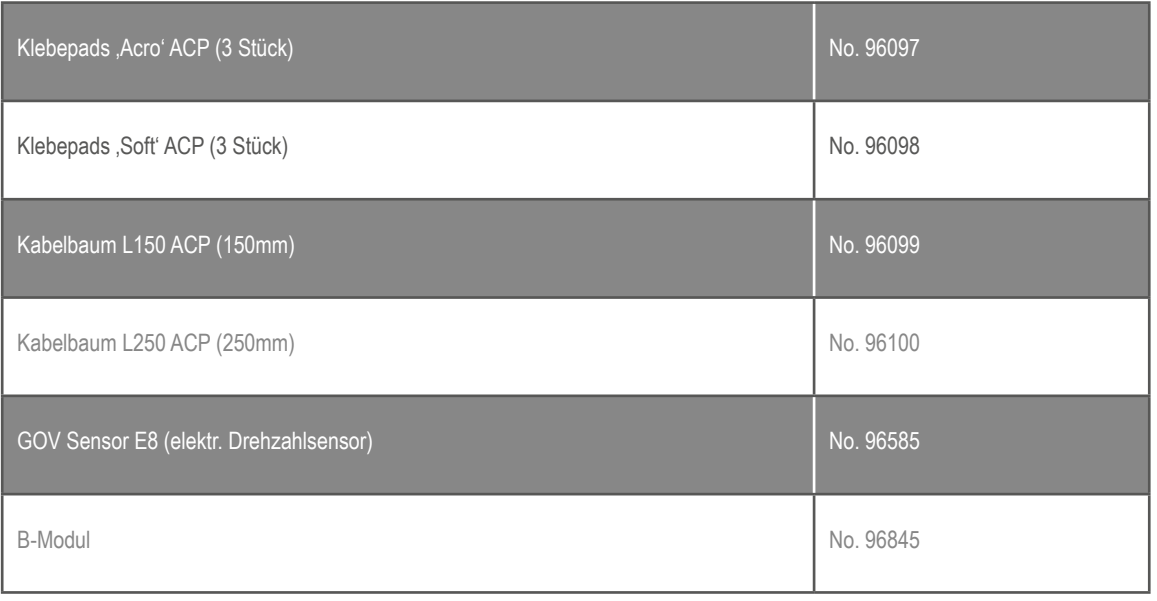

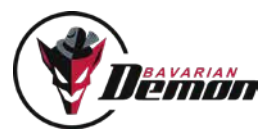

## IMPRESSUM

## SERVICE UND ANFRAGEN

Für Listen autorisierter Händler, e-mail Kontakt, etc. besuchen Sie unsere Webseite unter www.bavarianDEMON.com

VERSION 1.8

CAPTRON Electronic GmbH Johann-G.-Gutenberg-Str. 7 82140 Olching

Fon +49 8142 4488 -0 Fax +49 8142 4488 -100

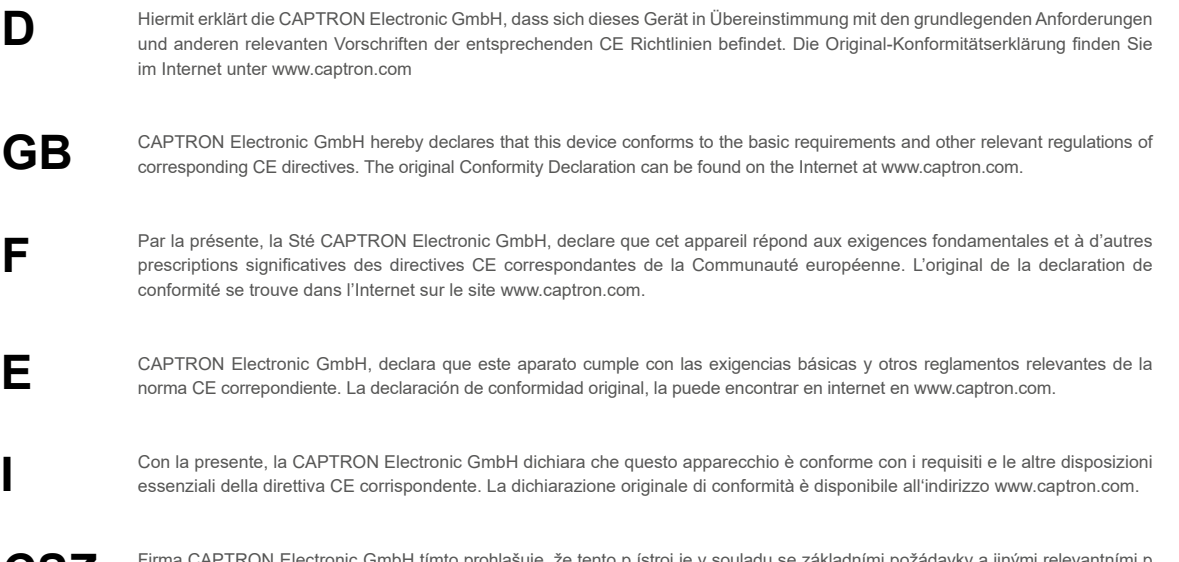

ije, že tento p ístroj je v souladu se základními požádavky a jinými relevantními p edpisy odpovídajících sm rnic CE. Originální prohlášení o konformit naléznete v internetu pod adresou www.captron.com. **CSZ**